# DHCP 서버 옵션을 동적으로 구성

# 목차

[소개](#page-0-0) [사전 요구 사항](#page-0-1) [요구 사항](#page-0-2) [사용되는 구성 요소](#page-1-0) [표기 규칙](#page-1-1) [구성](#page-1-2) [네트워크 다이어그램](#page-1-3) [구성](#page-1-4) [다음을 확인합니다.](#page-3-0) [문제 해결](#page-4-0) [문제 해결 명령](#page-4-1) [관련 정보](#page-4-2)

# <span id="page-0-0"></span>소개

DHCP를 사용하면 DHCP 클라이언트에 재사용 가능한 IP 주소를 자동으로 할당할 수 있습니다. 이 문서에서는 CPE(Customer Premises Equipment) 뒤에 있는 로컬 클라이언트의 DHCP 요청에 응 답하기 위해 DNS(Domain Name System) 및 WINS(Windows Internet Name Service) 주소와 같은 DHCP 옵션을 구성하는 방법에 대한 예를 제공합니다.

이전에는 네트워크 관리자가 이 기능을 사용하여 활성화된 각 디바이스에서 Cisco IOS® DHCP 서 버를 수동으로 구성해야 했습니다. 라우터를 구축한 후에는 각 위치로 이동하여 수정하는 데 많은 시간과 비용이 소요됩니다.

따라서 [Cisco IOS DHCP Server](//www.cisco.com/en/US/docs/ios/12_0t/12_0t1/feature/guide/Easyip2.html)가 개선되어 컨피그레이션 정보를 자동으로 업데이트할 수 있습니 다. 네트워크 관리자는 DHCP 풀 내의 특정 DHCP 옵션을 업데이트하도록 하나 이상의 중앙 DHCP 서버를 구성할 수 있습니다. 원격 서버는 중앙 서버에서 이러한 옵션 매개변수를 요청하거나 가져 올 수 있습니다.

# <span id="page-0-1"></span>사전 요구 사항

#### <span id="page-0-2"></span>요구 사항

Cisco는 이 문서의 독자에게 다음 주제에 대한 지식을 제공할 것을 권장합니다.

- $\cdot$  DHCP
- DNS(Domain Name System)
- WINS(Windows Internet Name Service)

### <span id="page-1-0"></span>사용되는 구성 요소

이 컨피그레이션은 다음 소프트웨어 및 하드웨어 버전에서 개발 및 테스트되었습니다.

• Cisco IOS® 소프트웨어 릴리스 12.2(27)

• PC 및 클라이언트 연결에 사용되는 NM-1E를 사용하는 Cisco 3660 라우터 2개

이 문서의 정보는 특정 랩 환경의 디바이스를 토대로 작성되었습니다. 이 문서에 사용된 모든 디바 이스는 초기화된(기본) 컨피그레이션으로 시작되었습니다. 현재 네트워크가 작동 중인 경우, 모든 명령어의 잠재적인 영향을 미리 숙지하시기 바랍니다.

참고: [Cisco IOS DHCP Server](//www.cisco.com/en/US/docs/ios/12_0t/12_0t1/feature/guide/Easyip2.html) 기능은 [Cisco IOS Software 릴리스 12.0\(1\)T에](//www.cisco.com/en/US/products/sw/iosswrel/ps1830/ps1461/index.html)서 [도입되었습니다](//www.cisco.com/en/US/products/sw/iosswrel/ps1830/ps1461/index.html). Cisco 1700 Series 라우터와 함께 사용하려면 Cisco IOS® Software 릴리스 12.0(2)T 이상이 필요합 니다. DHCP 서버 기능을 지원하는 라우터에 대한 자세한 내용은 [Cisco IOS DHCP Server](//www.cisco.com/en/US/docs/ios/12_0t/12_0t1/feature/guide/Easyip2.html) 문서의 [지원 플랫폼](//www.cisco.com/en/US/docs/ios/12_0t/12_0t1/feature/guide/Easyip2.html#wp4390) 섹션[을](//www.cisco.com/en/US/docs/ios/12_0t/12_0t1/feature/guide/Easyip2.html) 참조하십시오.

#### <span id="page-1-1"></span>표기 규칙

문서 규칙에 대한 자세한 내용은 [Cisco 기술 팁 표기 규칙을](//www.cisco.com/en/US/tech/tk801/tk36/technologies_tech_note09186a0080121ac5.shtml) 참조하십시오.

### <span id="page-1-2"></span>구성

이 섹션에서는 DNS 및 WINS에 대한 DHCP 서버 옵션을 구성하는 정보를 제공합니다. 이러한 서버 옵션에 대해 'Central' 라우터가 구성되고 'Remote' 라우터가 이러한 옵션을 가져옵니다. 원격 PC 또 는 클라이언트는 DHCPACK 단계 중에 '원격' 라우터에서 가져온 옵션을 수신합니다.

참고: 이 문서에 사용된 명령에 대한 추가 정보를 찾으려면 [DHCP 명령을](//www.cisco.com/en/US/docs/ios/12_1/iproute/command/reference/1rddhcp.html) 참조하거나 [명령 조회 도](//tools.cisco.com/Support/CLILookup/cltSearchAction.do) [구](//tools.cisco.com/Support/CLILookup/cltSearchAction.do)([등록된](//tools.cisco.com/RPF/register/register.do) 고객만 해당)를 사용하십시오.

#### <span id="page-1-3"></span>네트워크 다이어그램

이 문서에서는 다음 다이어그램에 표시된 네트워크 설정을 사용합니다.

<span id="page-1-4"></span>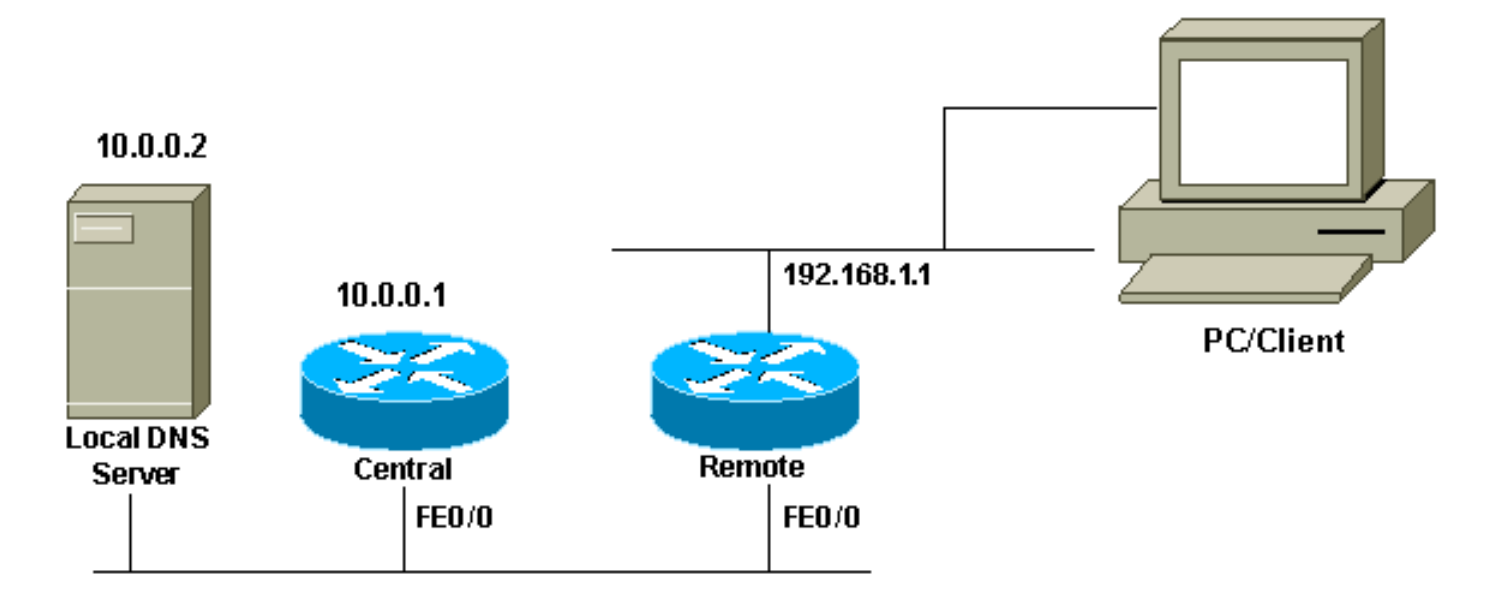

이 문서에서는 다음 구성을 사용합니다.

중앙(3660) Central# **show running-config** Building configuration... . . . ip dhcp excluded-address 10.0.0.1 10.0.0.5 *!--- This range must not be assigned to DHCP clients.* ! ip dhcp pool Central network 10.0.0.0 255.255.255.0 *!--- Specify the network number and mask for DHCP clients.* domain-name Central *!--- Specify the domain name for the client.* dns-server 10.0.0.2 *!--- Specify the DNS server you want to respond to DHCP clients who !--- need to correlate the host name to the IP address.* netbios-nameserver 10.0.0.2 *!--- Specify the Network Basic Input/Output System (NetBIOS) !--- WINS server (for Microsoft DHCP clients)* ! . . ! interface FastEthernet0/0 ip address 10.0.0.1 255.255.255.0 duplex auto speed auto ! . . ! end

참고: Cisco 라우터를 DHCP 서버로 사용할 경우 DHCP 풀당 하나의 도메인만 허용됩니다. 즉, 라 우터는 두 개의 도메인 이름을 포함하는 클라이언트로 DHCP 임대를 보낼 수 없습니다. 동적 풀에 서는 정적 매핑을 혼합할 수 없습니다. 혼합되어 있는 경우 % This , , , vrf 9 모류 메시지가 나 타납니다.

#### 원격(3660) Remote# **show running-config** Building configuration... . . . ip dhcp excluded-address 192.168.1.1 *!--- This ip address must not be assigned to DHCP clients.* ! ip dhcp pool Client import all *!--- Import DHCP option parameters into the database.* network 192.168.1.0 255.255.255.248 *!--- Specify the network number and mask for DHCP clients.* default-router 192.168.1.1 *!--- Specify the default gateway for DHCP clients.* ! . . ! interface FastEthernet0/0 ip address dhcp duplex auto speed auto ! interface FastEthernet1/0 ip address 192.168.1.1 255.255.255.248 duplex auto speed auto ! end

service config 명령은 boot host 또는 boot network 명령과 함께 사용됩니다. boot host 또는 boot network 명령에 의해 지정된 파일에서 라우터가 시스템을 자동으로 구성할 수 있도록 service config 명령을 입력합니다.

boot host 또는 boot network 명령 없이 service config 명령을 사용할 수도 있습니다. 호스트 또는 네 트워크 구성 파일 이름을 지정하지 않으면 라우터가 기본 구성 파일을 사용합니다. 기본 네트워크 컨피그레이션 파일은 network-config입니다. 기본 호스트 컨피그레이션 파일은 host-config입니다. 여기서 host는 라우터의 호스트 이름입니다. Cisco IOS 소프트웨어가 호스트 이름을 확인할 수 없 는 경우 기본 호스트 구성 파일은 router-config입니다.

service config 명령과 함께 boot host 명령을 사용합니다. service config 명령이 없으면 라우터는

boot host 명령을 무시하고 NVRAM의 컨피그레이션 정보를 사용합니다. NVRAM의 컨피그레이션 정보가 유효하지 않거나 누락된 경우 service config 명령이 자동으로 활성화됩니다. 네트워크 서버 는 원격 호스트에서 두 개의 구성 파일을 로드하려고 시도합니다. 첫 번째는 네트워크의 모든 네트 워크 서버에 적용되는 명령이 포함된 네트워크 컨피그레이션 파일입니다. boot network 명령을 사 용하여 네트워크 컨피그레이션 파일을 식별합니다. 두 번째는 특정 네트워크 서버에 적용되는 명령 이 포함된 호스트 구성 파일입니다. 호스트 컨피그레이션 파일을 식별하려면 boot host 명령을 사용 합니다.

클라이언트는 옵션 150이 TFTP 서버를 살펴보기 위한 기본 특성으로 구성되어 있고 옵션 150이 클 라이언트 쪽이 아닌 서버 측에 정의되어 있다는 사실에도 불구하고 브로드캐스트를 전송합니다. TFTP 이외의 150 옵션도 사용할 수 있습니다.

- 150 이더넷 부팅
- 150 GRUB 구성 경로 이름

DHCP 옵션은 **옵션** *코드* **ascii 문자열 tftp***-server-name* **명령***으로* **구성할 수 있습니다. 서버 이름이** 없고 서버가 IP 주소로만 구성된 경우 **옵션** *코드* **ip** *ip address* **명령**을 사용합니다.

# <span id="page-3-0"></span>다음을 확인합니다.

이 섹션에서는 컨피그레이션이 제대로 작동하는지 확인하는 데 사용할 수 있는 정보를 제공합니다.

일부 show 명령은 [출력 인터프리터 툴 에서 지원되는데\(](https://www.cisco.com/cgi-bin/Support/OutputInterpreter/home.pl)[등록된 고객만\), 이 툴을 사용하면](//tools.cisco.com/RPF/register/register.do) show 명 령 출력의 분석 결과를 볼 수 있습니다.

• [show ip dhcp import](//www.cisco.com/en/US/docs/ios/12_3/ipaddr/command/reference/ip1_s1g.html#wp1081201)—DHCP 서버 데이터베이스로 가져온 옵션 매개변수를 표시합니다.

Remote#**show ip dhcp import** Address Pool Name: Client Domain Name Server(s): 10.0.0.2 NetBIOS Name Server(s): 10.0.0.2 Domain Name Option: Central

• [show ip dhcp server statistics—](//www.cisco.com/en/US/docs/ios/12_3/ipaddr/command/reference/ip1_s1g.html#wp1081421)DHCP 서버 통계를 표시합니다.

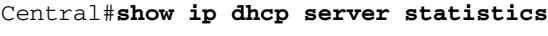

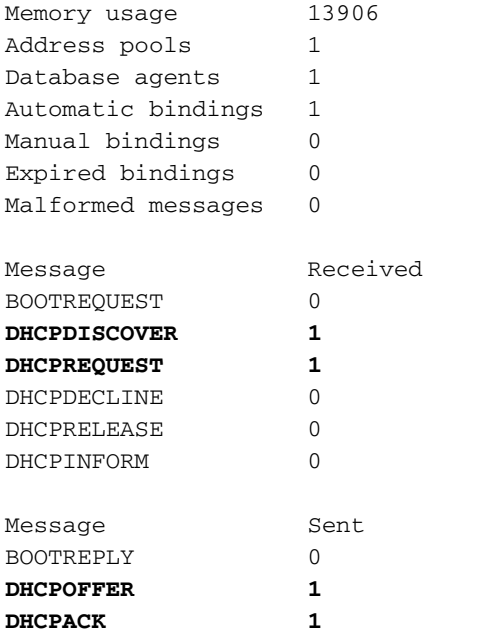

**DHCPNAK** 

#### • [show ip dhcp binding—](//www.cisco.com/en/US/docs/ios/12_3/ipaddr/command/reference/ip1_s1g.html#wp1080766)Cisco IOSDHCP 서버의 주소 바인딩을 표시합니다.

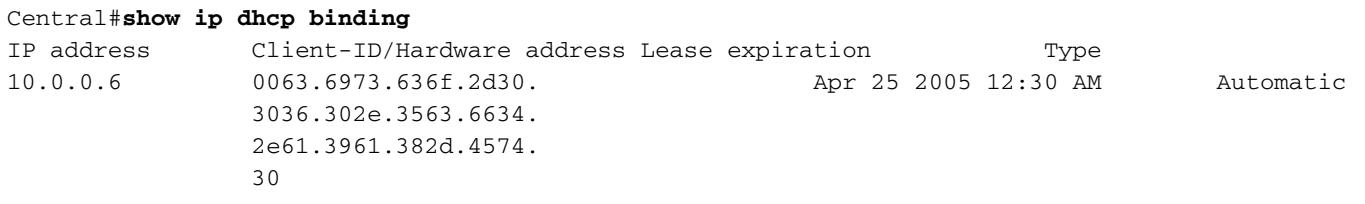

### <span id="page-4-0"></span>문제 해결

이 섹션에서는 컨피그레이션 문제를 해결하는 데 사용할 수 있는 정보를 제공합니다.

#### <span id="page-4-1"></span>문제 해결 명령

참고: debug 명령을 실행하기 전에 [디버그 명령에 대한 중요 정보를 참조하십시오.](//www.cisco.com/en/US/tech/tk801/tk379/technologies_tech_note09186a008017874c.shtml)

• [debug ip dhcp server](//www.cisco.com/en/US/docs/ios/12_3/debug/command/reference/dbg_h1g.html#wp1021016) packet - DHCP 수신 및 전송을 디코딩합니다.

ipconfig /all 명령을 사용하여 Microsoft Windows 운영 체제를 사용하는 PC 또는 클라이언트에서 가 져온 출력은 DHCP에서 구성한 TCP/IP 구성 값을 제공합니다. DHCP 옵션에 대한 자세한 [내용은](http://www.ietf.org/rfc/rfc2132.txt) [RFC 2132](http://www.ietf.org/rfc/rfc2132.txt) 를 참조하십시오.

C:\>ipconfig /all

Windows 2000 IP Configuration

 Host Name . . . . . . . . . . . . : PC Primary DNS Suffix . . . . . . . : cisco.com Node Type . . . . . . . . . . . . : Hybrid IP Routing Enabled. . . . . . . . : No WINS Proxy Enabled. . . . . . . . : No DNS Suffix Search List. . . . . . : cisco.com

Ethernet adapter Local Area Connection :

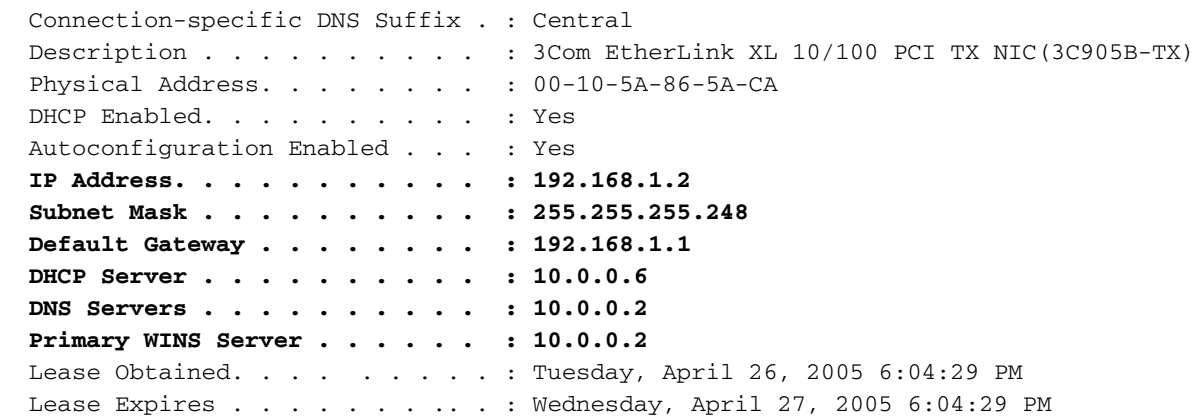

### <span id="page-4-2"></span>관련 정보

• [DHCP 서버 옵션 가져오기 및 자동 구성](//www.cisco.com/en/US/docs/ios/12_1t/12_1t2/feature/guide/dt_dhcpi.html?referring_site=bodynav) • [LAN 인터페이스에 DHCP를 사용하여 자동 설치](//www.cisco.com/en/US/docs/ios/12_1t/12_1t5/feature/guide/dt_dhcpa.html?referring_site=bodynav) • [액세스 서버에서 WINS, DNS 및 DHCP 구성](//www.cisco.com/en/US/tech/tk801/tk36/technologies_configuration_example09186a00800f66b9.shtml?referring_site=bodynav)

- [액세스 서버에서 Cisco IOS DHCP 서버 사용](//www.cisco.com/en/US/tech/tk801/tk36/technologies_configuration_example09186a0080094a4e.shtml?referring_site=bodynav)
- <mark>[DHCP 구성](//www.cisco.com/en/US/docs/ios/12_1/iproute/configuration/guide/1cddhcp.html?referring_site=bodynav)</mark>
- **[DHCP 명령](//www.cisco.com/en/US/docs/ios/12_1/iproute/command/reference/1rddhcp.html?referring_site=bodynav)**
- [Cisco IOS DHCP 서버](//www.cisco.com/en/US/docs/ios/12_0t/12_0t1/feature/guide/Easyip2.html?referring_site=bodynav)
- <mark>[동적 주소 할당 및 해결 Cisco Systems](//www.cisco.com/en/US/tech/tk648/tk361/tk848/tsd_technology_support_sub-protocol_home.html?referring_site=bodynav)</mark>
- <u>[IP 기술 지원 페이지](//www.cisco.com/web/psa/technologies/index.html?c=268435929&referring_site=bodynav)</u>
- [기술 지원 및 문서 − Cisco Systems](//www.cisco.com/cisco/web/support/index.html?referring_site=bodynav)